#### Avaya J179 Deskphone Quick Start

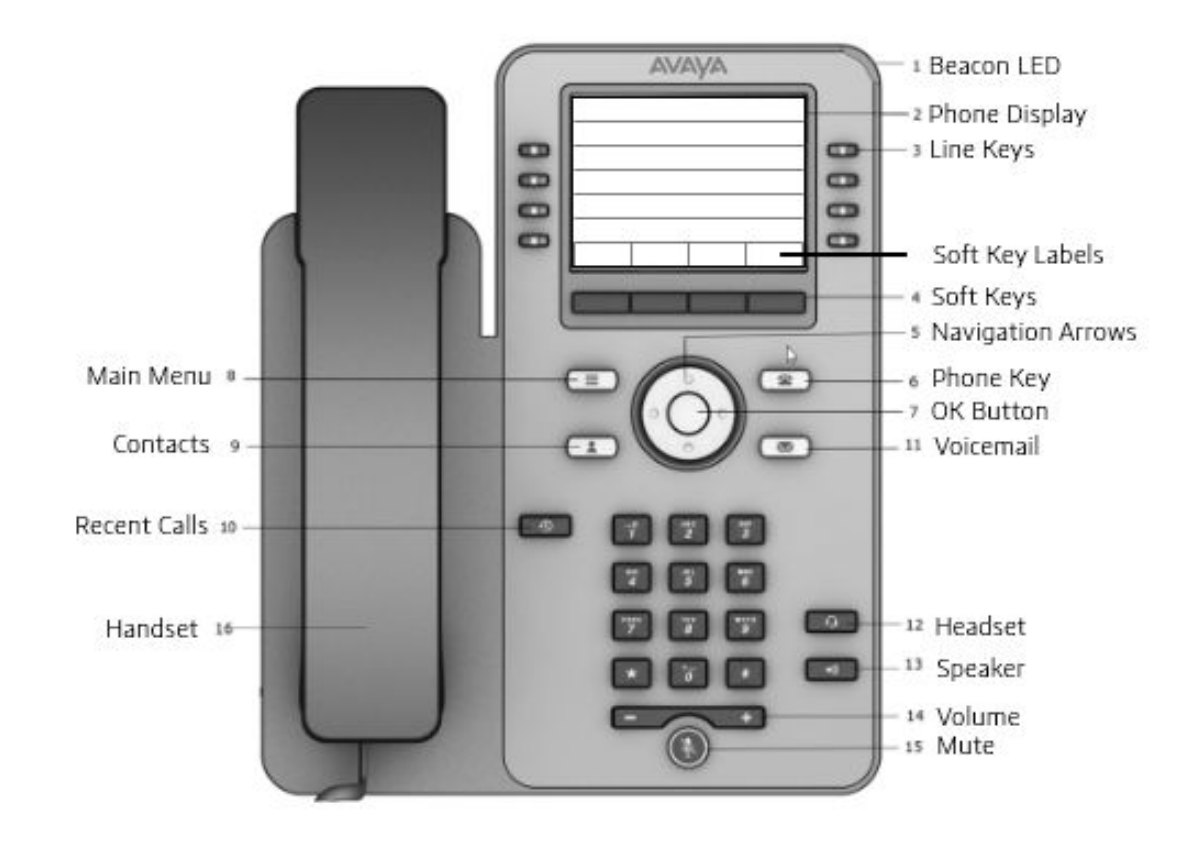

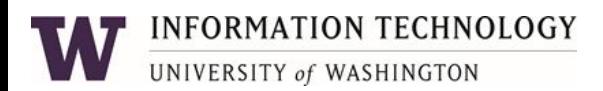

#### Button Overview

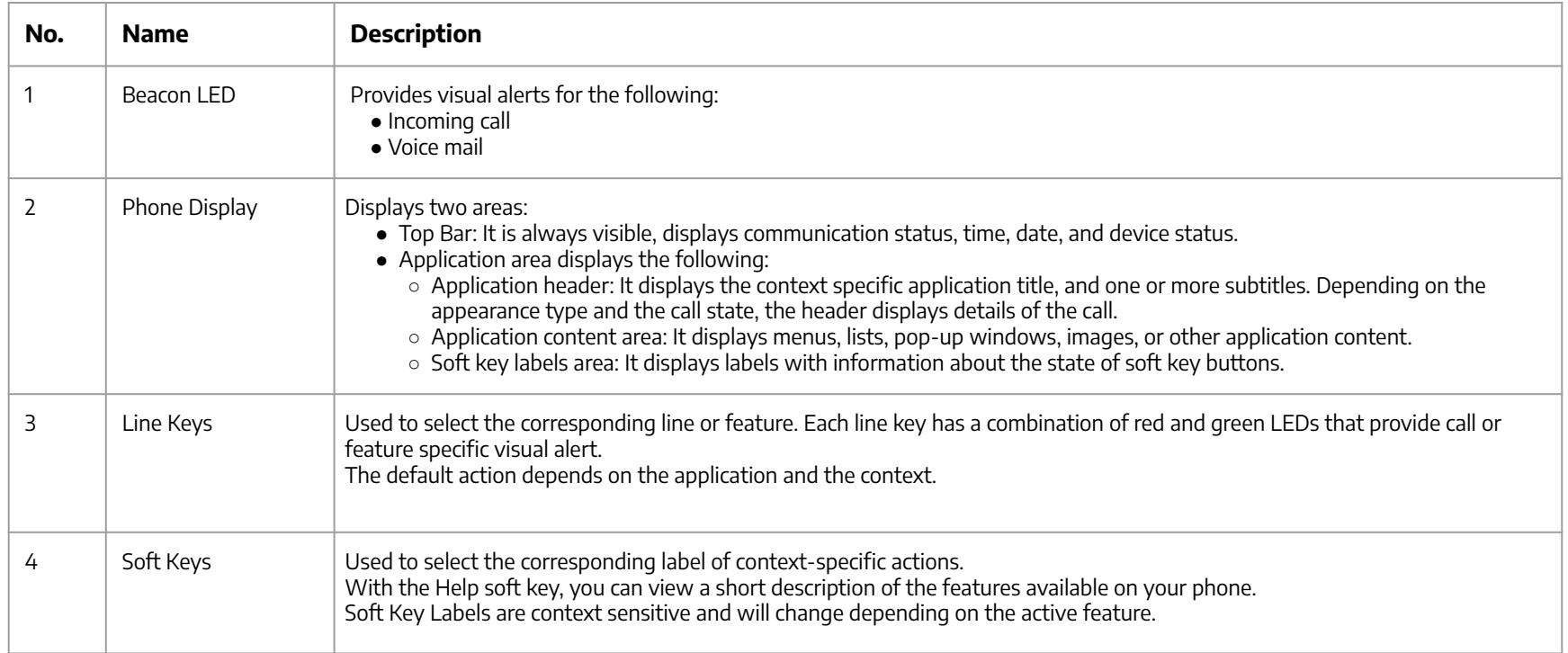

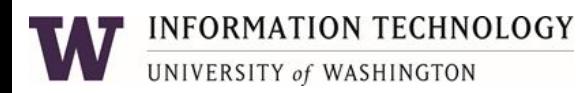

#### Button Overview

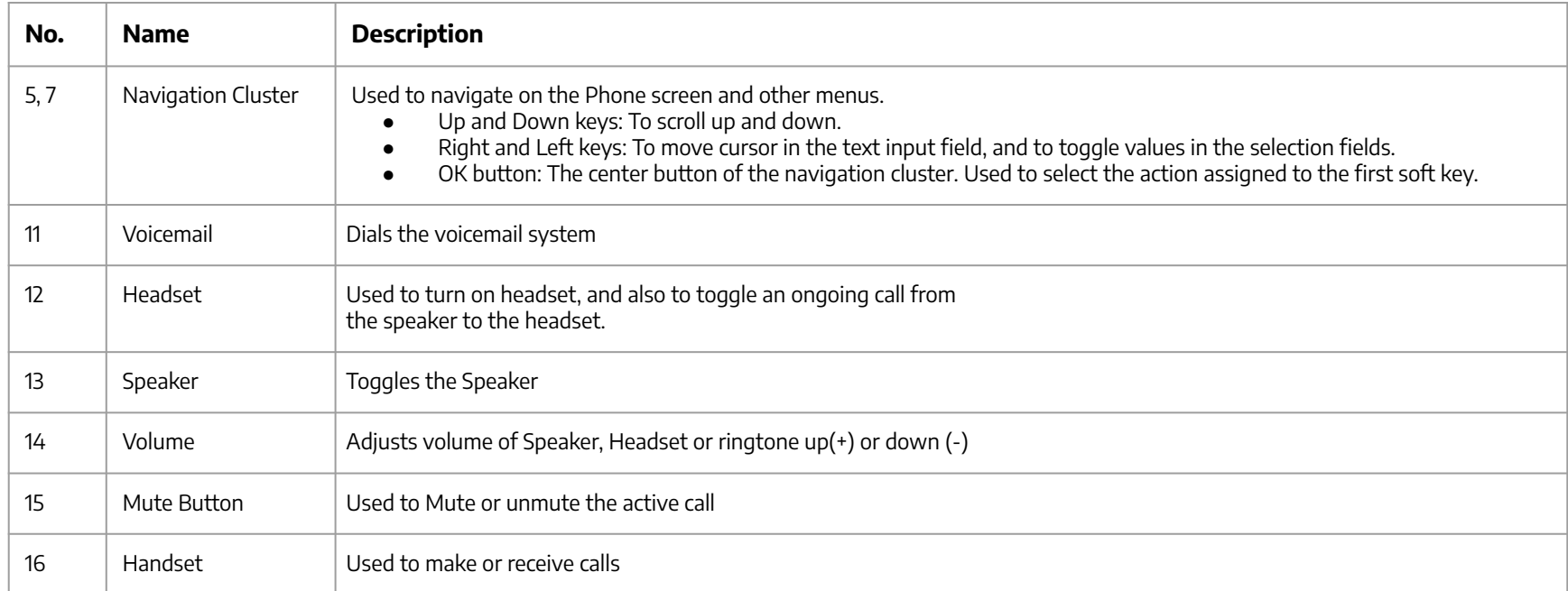

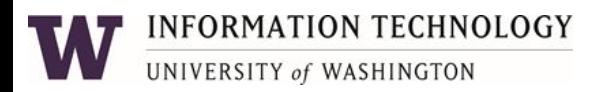

#### Button Overview

Application Keys provide direct access to the corresponding applications:

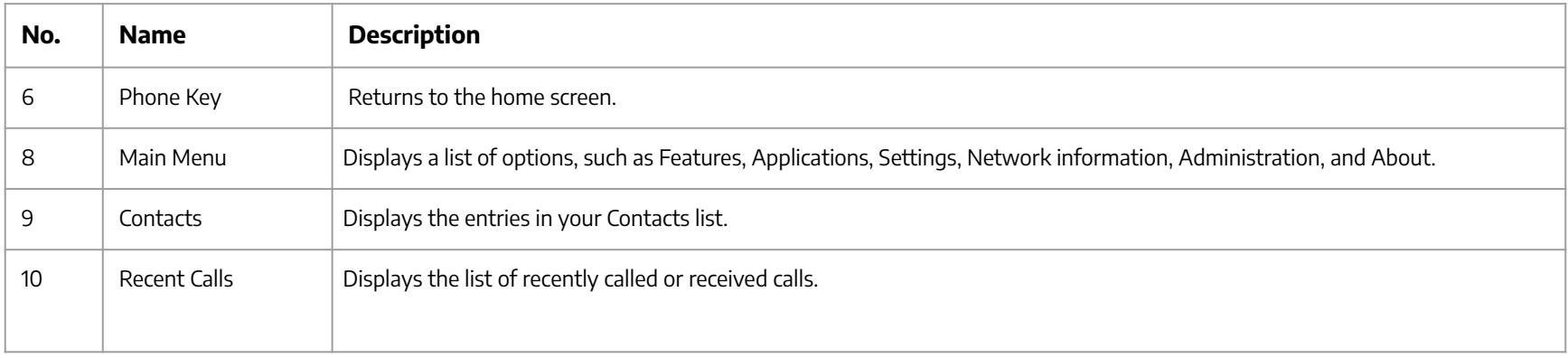

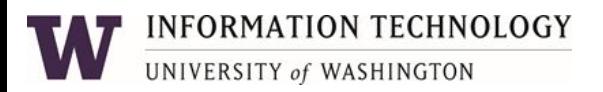

## Using the phone

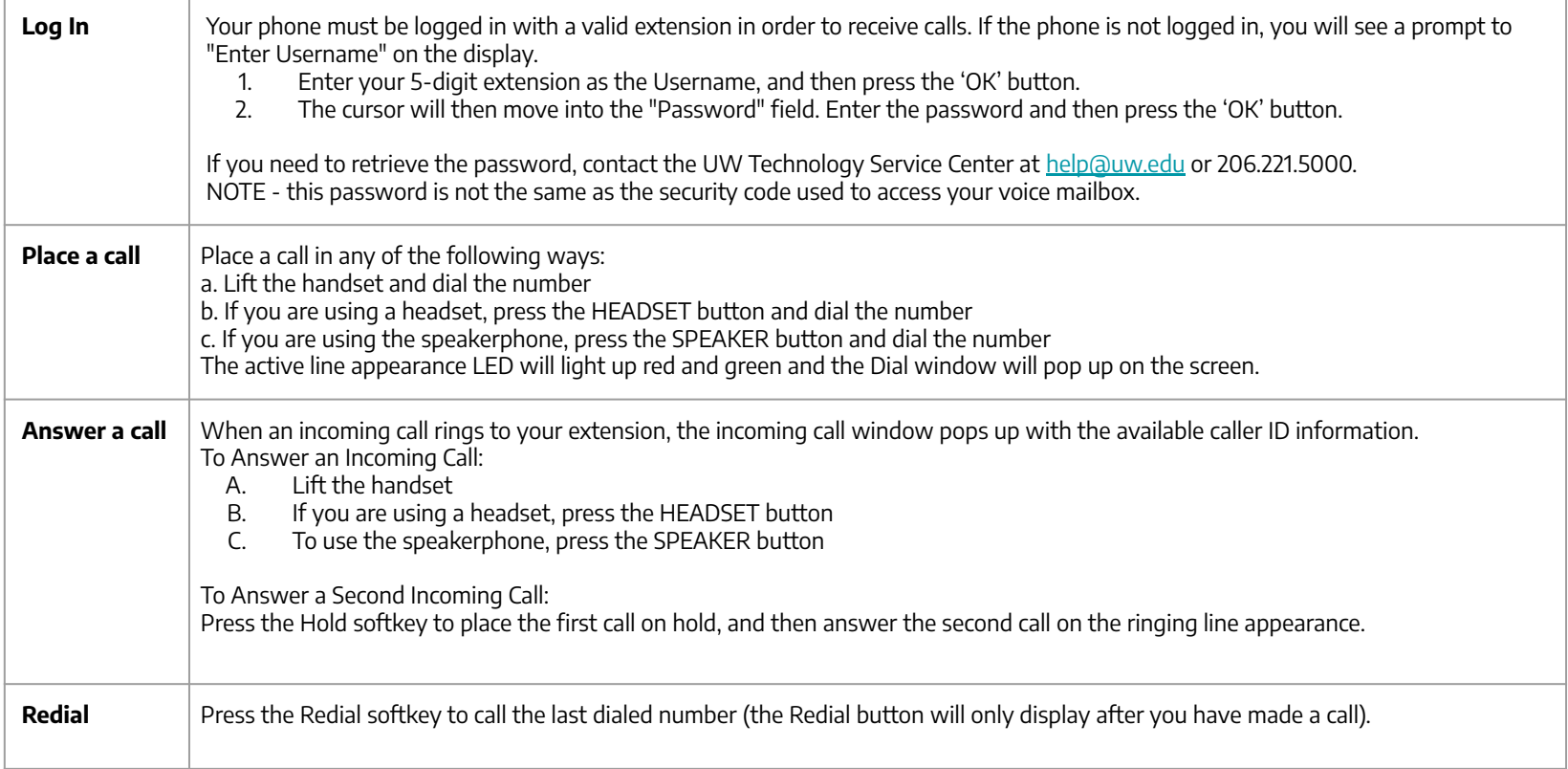

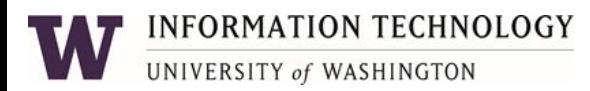

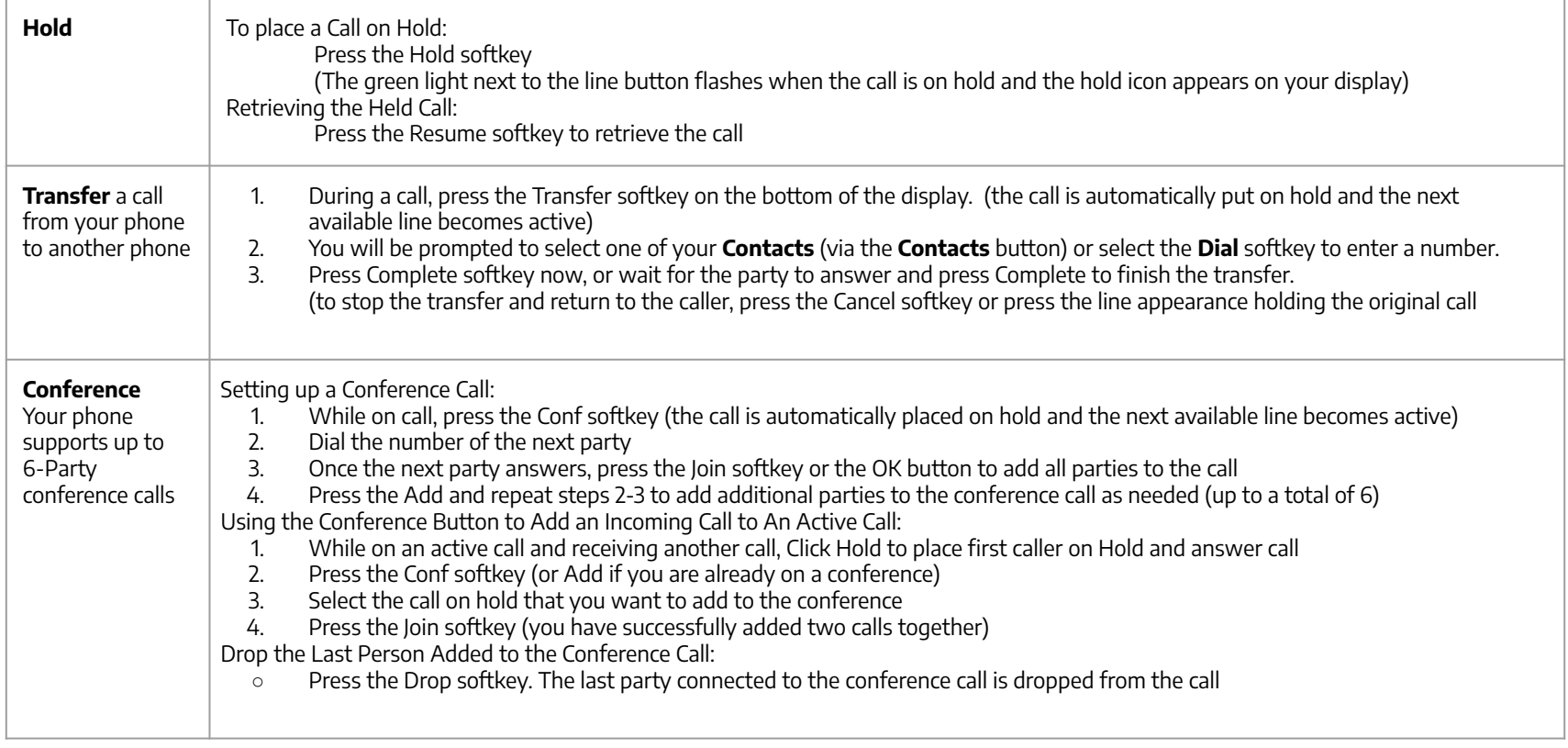

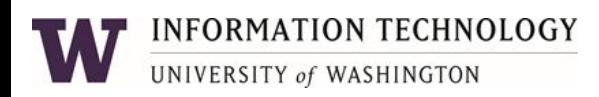

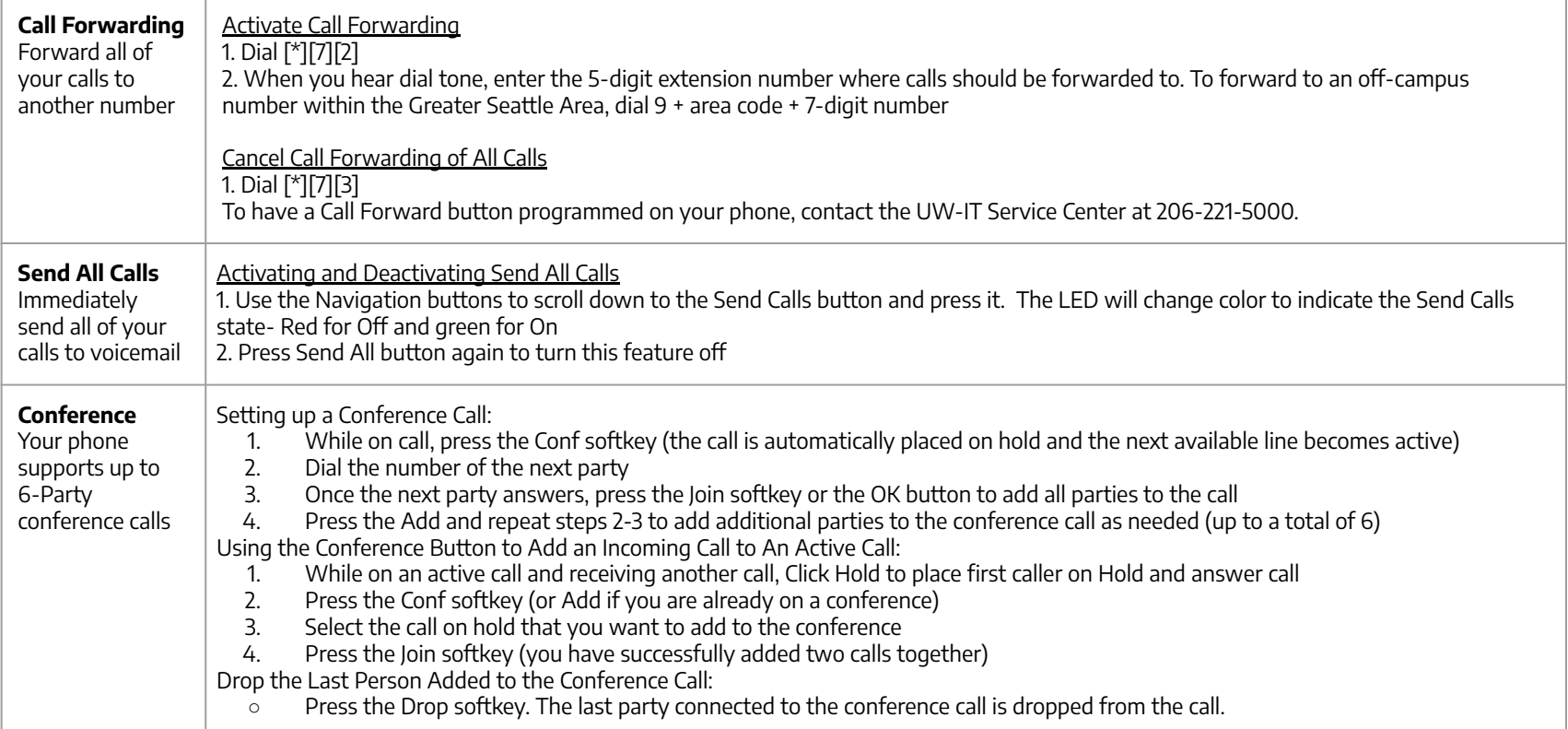

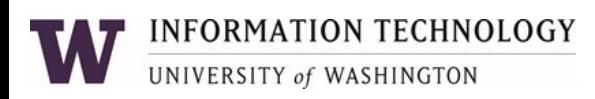

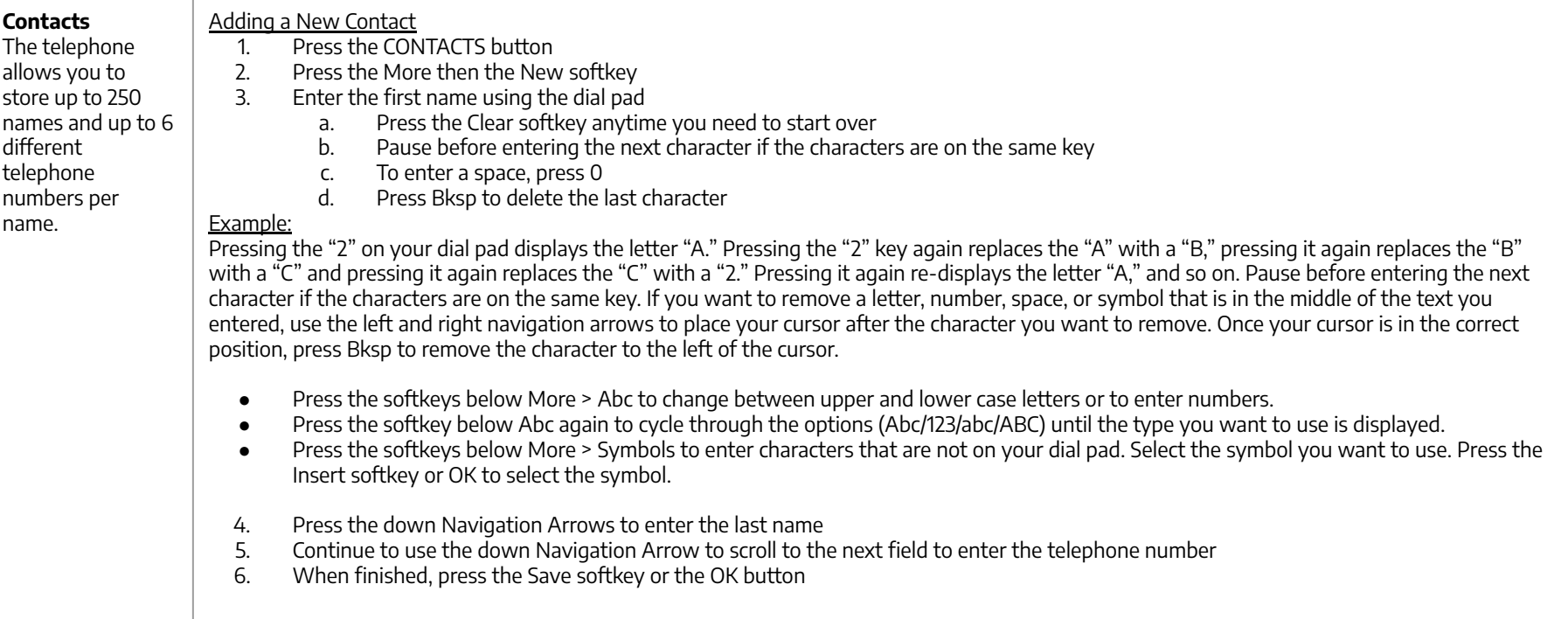

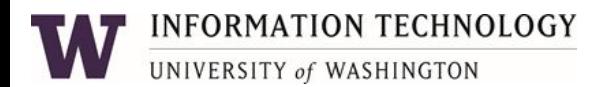

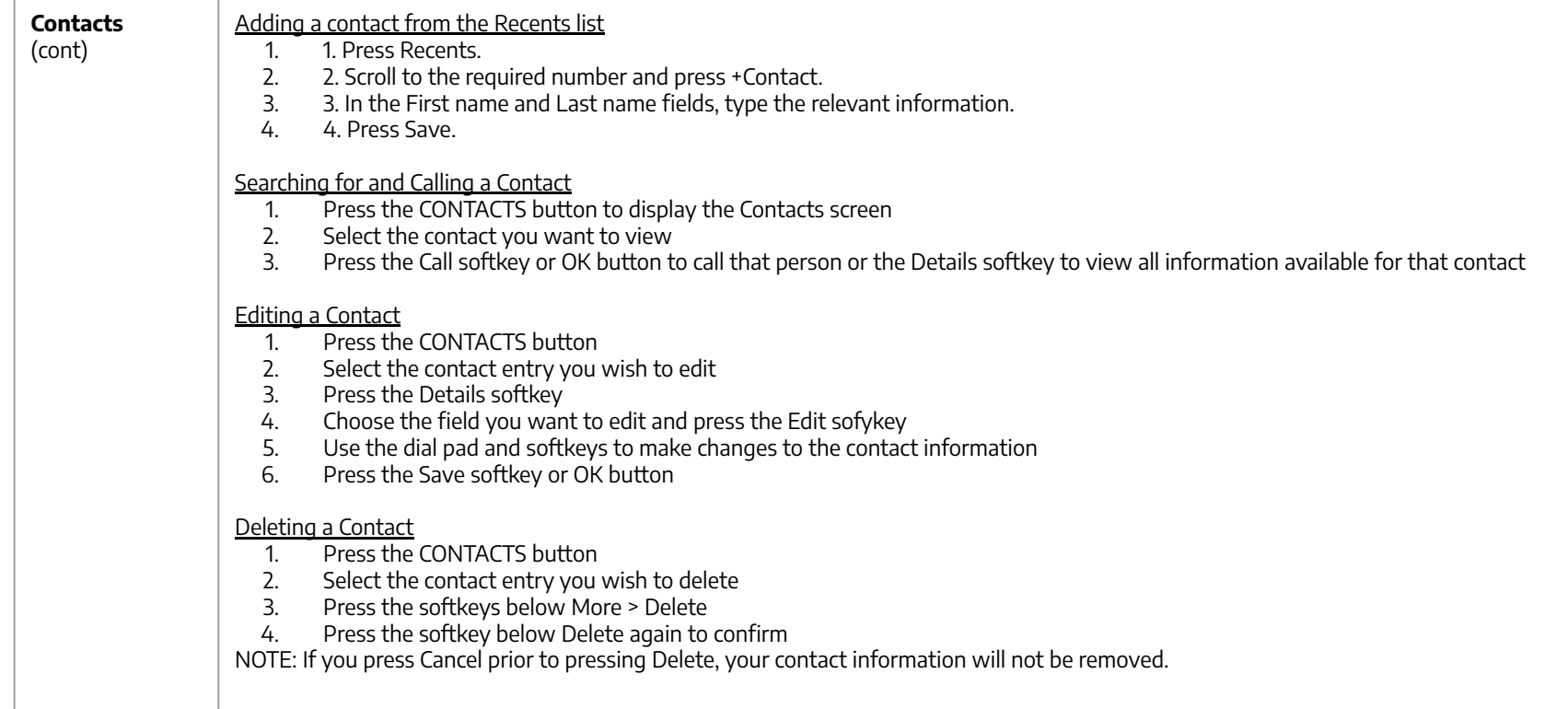

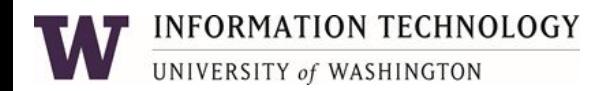

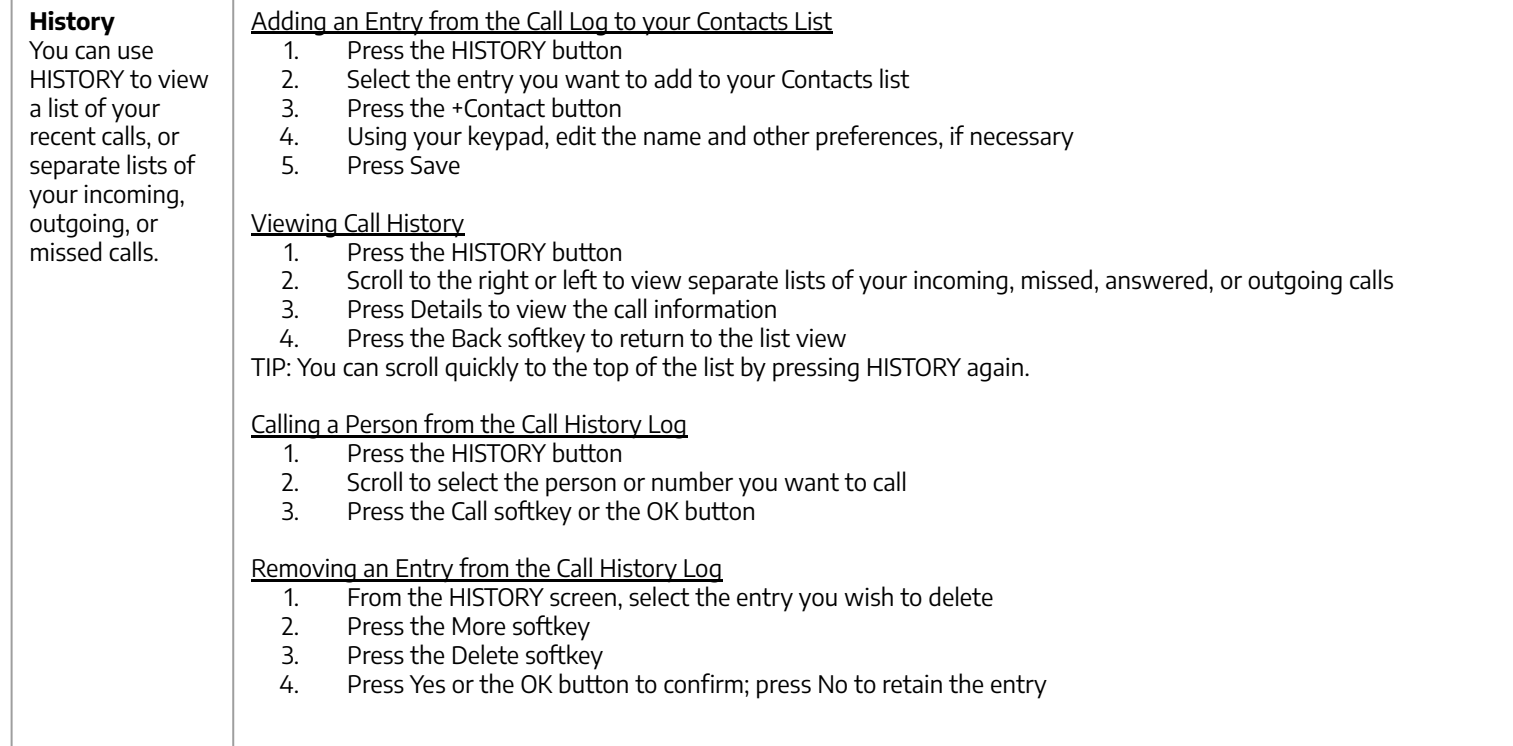

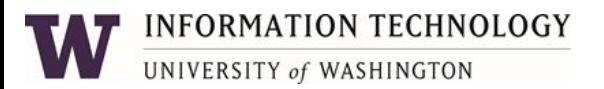

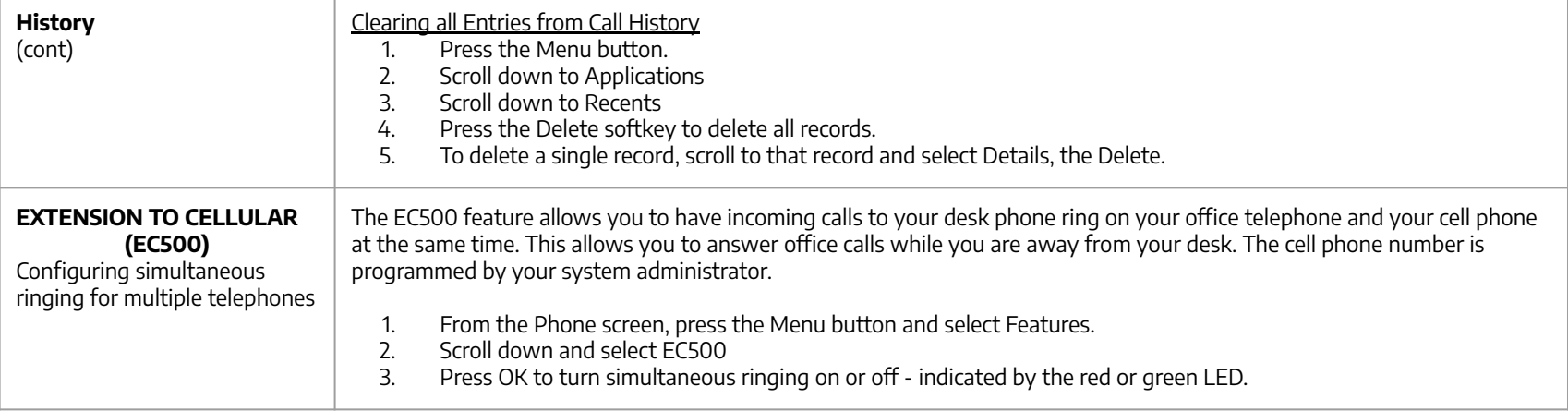

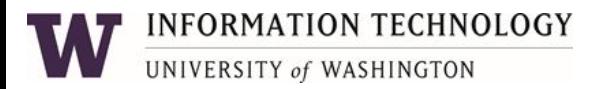

## Changing Phone Options

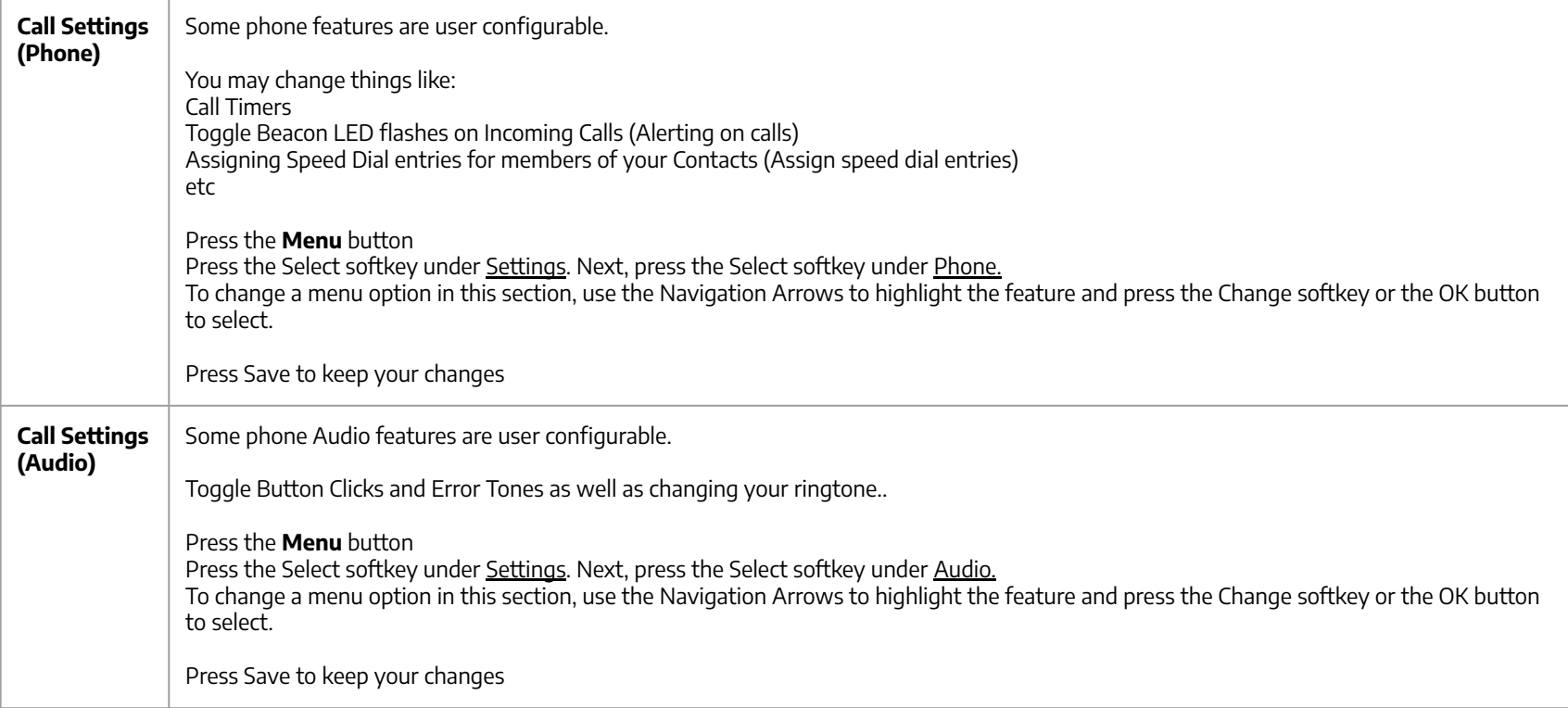

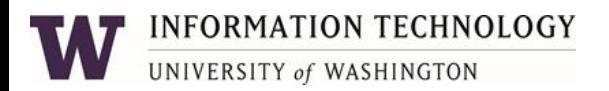

## Changing Phone Options

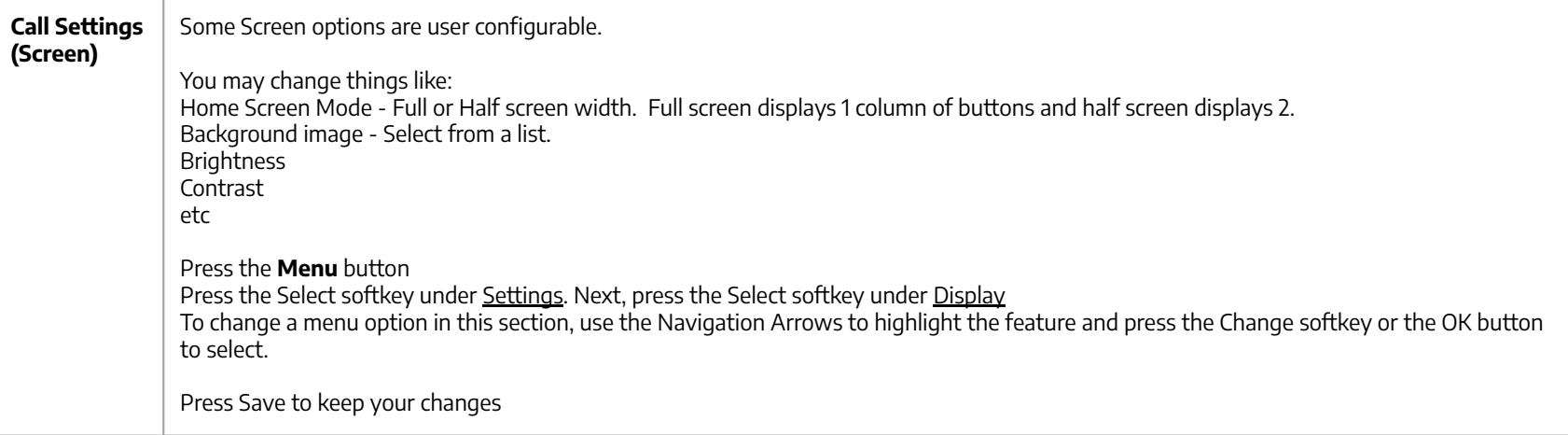

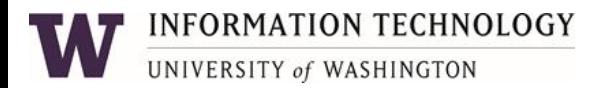

#### Phone Icons

Phone icons are displayed in the Phone Display bar along the very top of the phone screen.

Icons indicate the current state of various phone functions and connection issues.

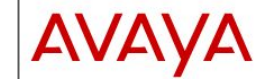

#### **Quick Reference for Avaya** J169 and J179 SIP IP Phones in Avaya Aura®

**Release 4.0.13** Issue 1 **July 2022** 2020-2022, Avaya Inc. **All Rights Reserved** The following table lists the Main menu icons used in Avava J169/J179 IP Phones:

#### C Note:

**Main menu** 

The icons of Avava J169 IP Phone and Avava J179 IP Phone look similar but Avaya J169 IP Phone has grayscale icons and Avaya J179 IP Phone has color icons.

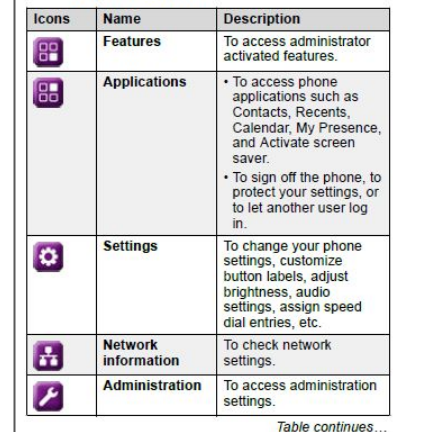

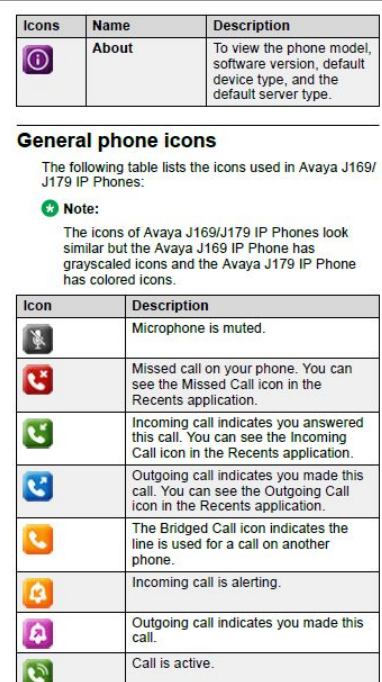

Call is on hold.

22

transfer call setup. Conference is active

Conference is on hold.

Call is on hold during a conference or

Table continues

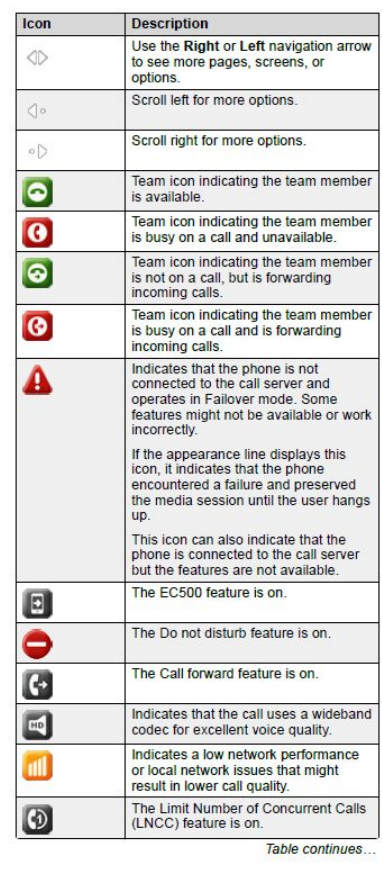

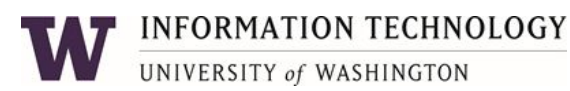